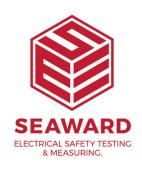

## How to transfer licence or serial number?

If you have PATGuard 3.3.2 installed it is possible to move the PATGuard 3 licence from one computer to another. Simply select "Deactivate Licence from this PC" at the Login window to deactivate the original program. On the login screen of the new install, select "Activate New Serial Number" and follow the activation process.

The above Transfer process requires an internet connection.

Note if you are trying to use an older version of PATGuard 3, please upgrade using:

- 1. If you are having problems with this you can also download a fresh copy of the software from the link below and install it over the top of the old – we recommend backing up your database before attempting this.
- 2. If you are having problems with this you can also download a fresh copy of the software from the link below and install it over the top of the old we recommend backing up your database before attempting this.

http://www.seaward.com/pg3

If you require more help, please contact us at <a href="https://www.seaward.com/gb/enquire/">https://www.seaward.com/gb/enquire/</a>.